## **2022학년도 2학기 수업 피드백 설문 참여 방법 안내**

3. **학생의 설문조사 실시 방법**

나. PC로 하는 방법

- ⊝ 학사서비스 → ⊜ 수업/비교과 → ⊛ 중간설문응답 → 4 [설문참여] 클릭 → ⑤ 설문 문항에 응답 후 [저장] 클릭 ※ 설문완료 교과목은 "설문참여여부"에 "O" 표시가 되고, 설문참여 버튼이 보이지 않음

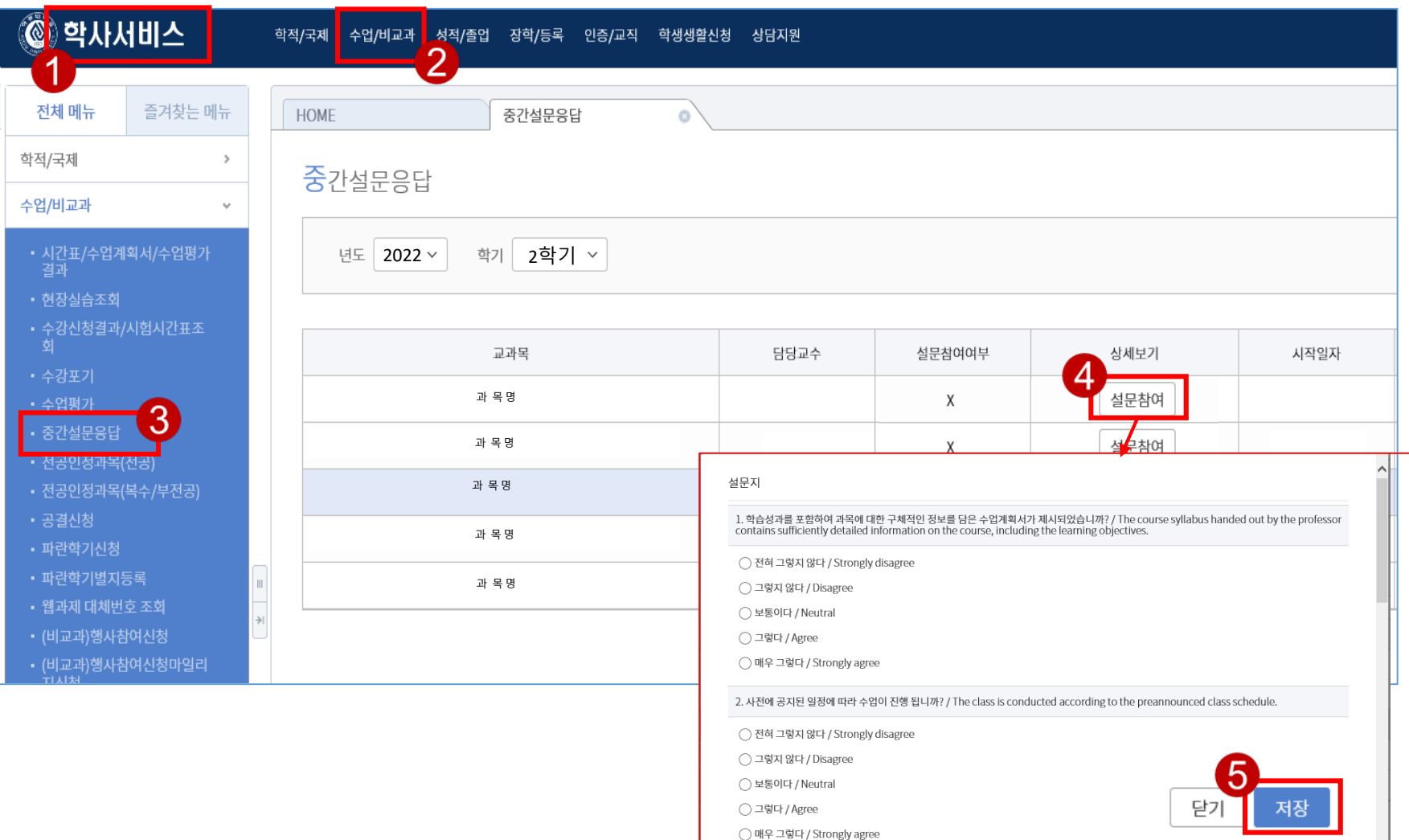